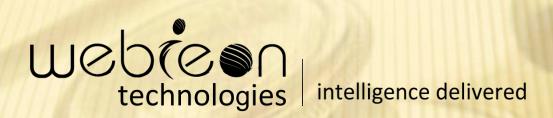

## Hospital Web Application

#### **□**About Us

Webieon Technologies Pvt. Ltd, a diversified technology company, is committed to providing the highest quality services and outsourced software product and applications development services to the global IT industry. We understand that, as a business owner, you need solutions that are proven to work and investing in exceptional people and ideas both our own, and that of our customers

#### **□** Vision

To be the leading provider of high end, best of breed product engineering life cycle solutions to the global software development and IT industry.

#### **☐** Mission Statement

To achieve our objective in an environment that fosters honesty, fairness and integrity and a single minded focus on the success of our customers.

#### **Introduction:**

Hospital is a web based application which covers all aspects of management and operations of hospitals. This application covers the following features

- ✓ Department Management
- ✓ Patient Database
- ✓ Appointment | In Patient List
- √ Ward Management
- √ Employee Management
- **✓** Doctor
- ✓ Pharmacy

#### **Front End:**

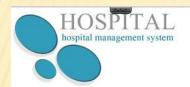

08518-226961 info@gmail.com

- HOME
- · ABOUTUS
- SERVICES
- CONTACT US

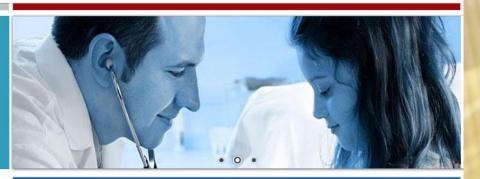

#### Welcome to Our Hospital:

HOME ABOUTUS SERVICES CONTACTUS

Copyright @ Webieon Technologies. All Rights Reserved.

# Screen Shots of Back Office (Admin)

# Back Office (Admin)

#### Log In:

There are different types of login id's with unique username and password.

- > Admin
- > Doctor
- ➤ Operators

| Logir          |                                                  |       |  |  |  |  |
|----------------|--------------------------------------------------|-------|--|--|--|--|
|                |                                                  |       |  |  |  |  |
|                | User Name                                        |       |  |  |  |  |
|                | Password                                         |       |  |  |  |  |
|                |                                                  | Login |  |  |  |  |
|                |                                                  |       |  |  |  |  |
|                |                                                  |       |  |  |  |  |
|                |                                                  |       |  |  |  |  |
|                |                                                  |       |  |  |  |  |
|                |                                                  |       |  |  |  |  |
|                |                                                  |       |  |  |  |  |
|                |                                                  |       |  |  |  |  |
|                |                                                  |       |  |  |  |  |
| pyright© Webie | right© Webieon Technologies. All Rights Reserved |       |  |  |  |  |

### Admin Log In

| Login     |       |  |
|-----------|-------|--|
| User Name | admin |  |
| Password  | ••••  |  |
|           | Login |  |
|           |       |  |
|           |       |  |
|           |       |  |
|           |       |  |
|           |       |  |
|           |       |  |

Copyright © webieon technologies Pvt.Ltd

#### **Department Management:**

> Department List:

Admin Can View the Department List.He can also add, edit the department

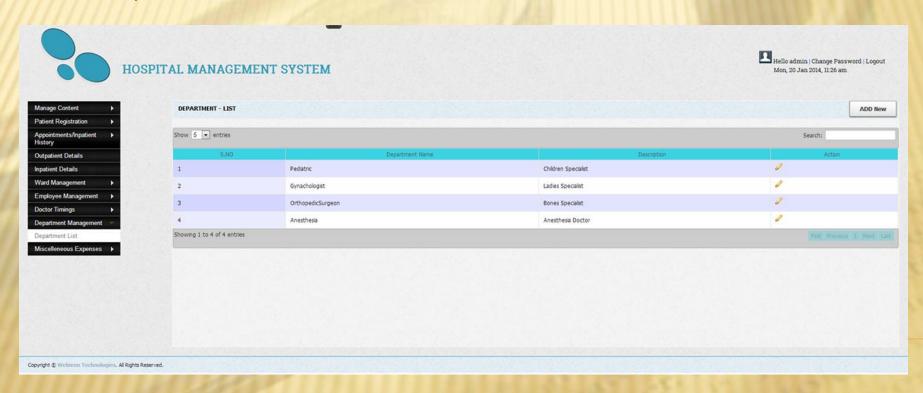

#### **Doctor Timings:**

➤ Duty Plan : All the Doctors Duty Timings will be listed here Admin Can add, edit, & can view the doctor timings list.

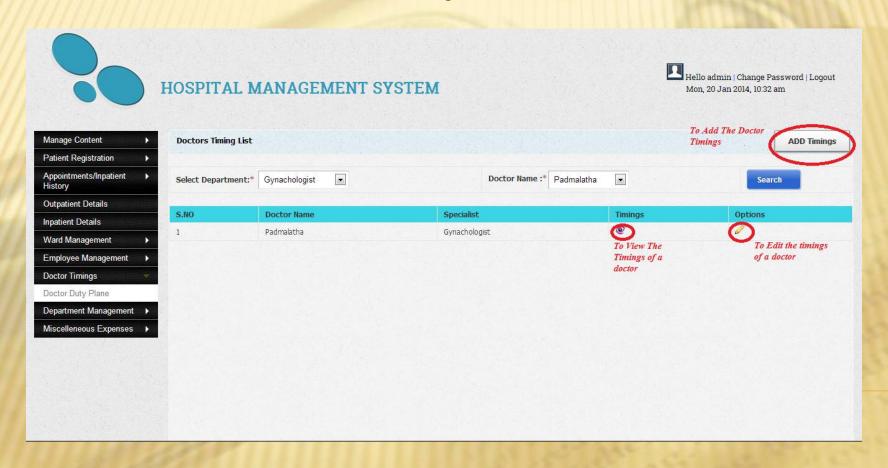

#### Patient Database:

#### ➤ New Patient Registration :

Patient enters into the hospital he/she to register.

#### Out Patient Details :

Out patient is nothing but the patient who comes for the general check up to the hospital first he should fill the registration form, after filling the registration form he/she should book an appointment and then a token number is generated according to the list he/she can consult the doctor and take the prescriptions from the doctor,we can view his/her previous prescriptions also.

#### > In Patient Details:

In Patient is nothing but who admits in the hospital for the treatment. First he has fill the registration form and then a room is alloted like general ward, special room, ac etc... according to the patient willing ness.

#### **New Patient Registration:**

If the Patient is new to the hospital first he/she should fill the registration form.

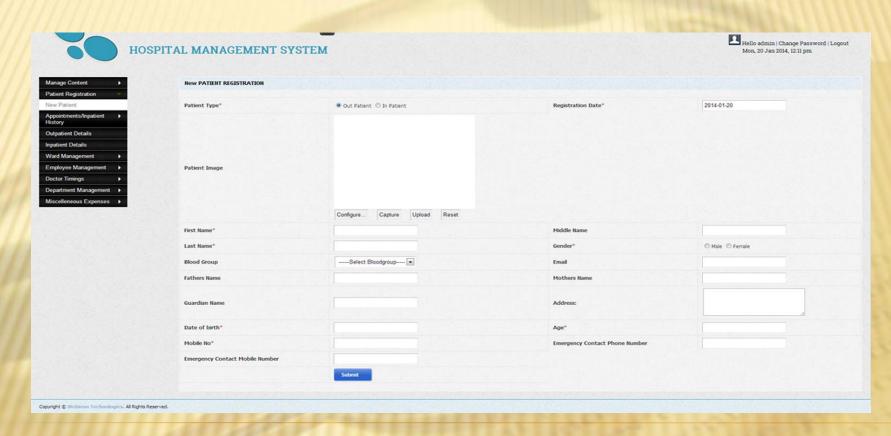

After Submitting the registration form it will display another page for booking an appointment or to the admission of an in patient.

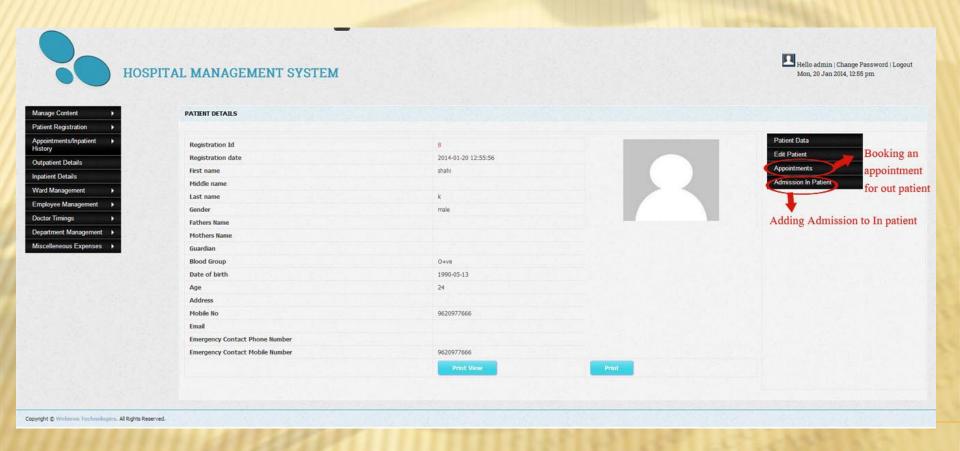

#### Out Patient Details:

If the patient visited to the hospital(according tohis/her appointment time taken by them)the action will be displayed as visited or else it will be displayed as not visited.

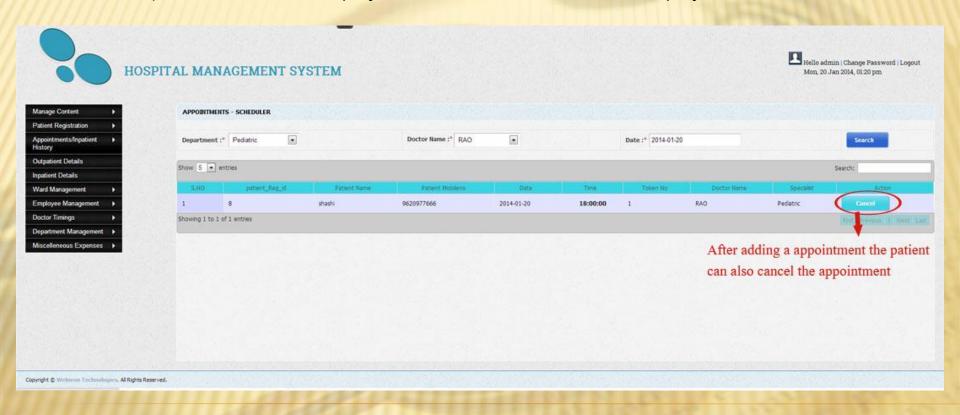

#### In Patient Details:

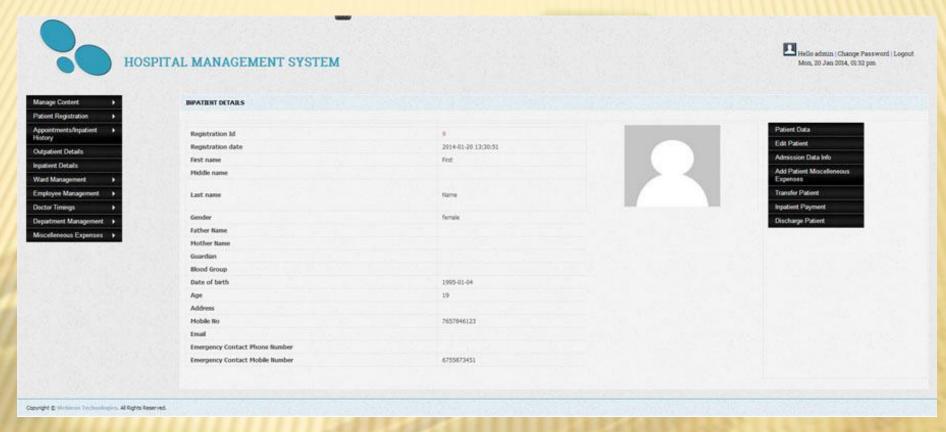

In that given below details of In Patient

| In Patie | nt Details :                                                                                                    |
|----------|----------------------------------------------------------------------------------------------------|
| □Ac      | Imission Data :                                                                                                    |
|          | Here we can see the admission information of that particular patient                                                                   |
| □м       | iscellaneous :                                                                                                    |
| expe     | Here we can add the miscellaneous expenses & can view the previous nses list also.(from the time of administration)                    |
| □Tra     | ansfer Patient :<br>Shifted the patient fro one room to another room can be done.                                                      |
| □In      | patient Payment:                                                                                                    |
| the p    | The payment done by that patient will be listed here. He can also check previous payment of that patient (from the time of admission.) |
| □Di      | scharge Patient :                                                                                                    |
| horo     | Discharging of the patient and his/her pending payments will be listed                                                                 |
| here     |                                                                                                    |

#### Appointment | In Patient List

#### > Appointment List :

We Can Search Previous Appointment List According to Doctor.

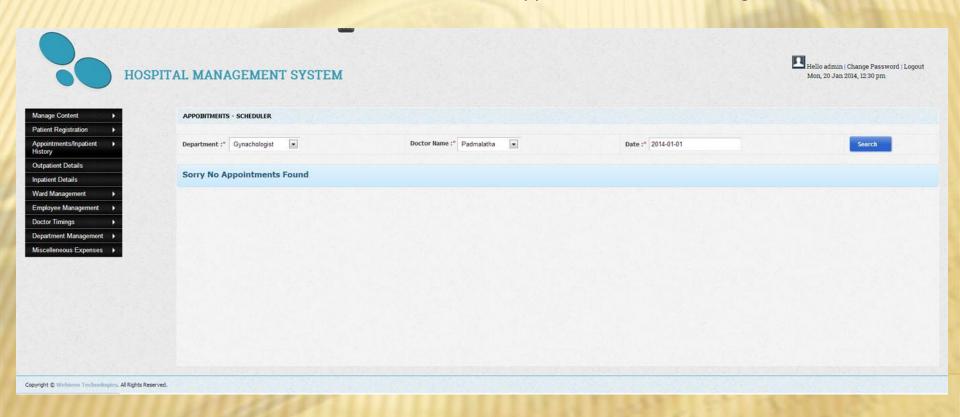

#### Appointment | In Patient List

#### > In Patient List:

We Can Search the Inpatient History. Using from & Today. You can see the total amount paid by the Inpatient during his discharge time.

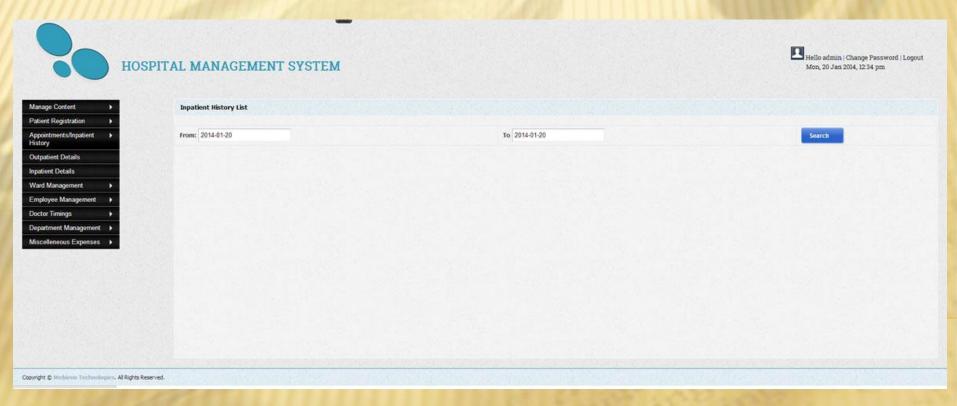

#### Ward Management:

Ward Management List, Add rooms & beds, assign room to ward

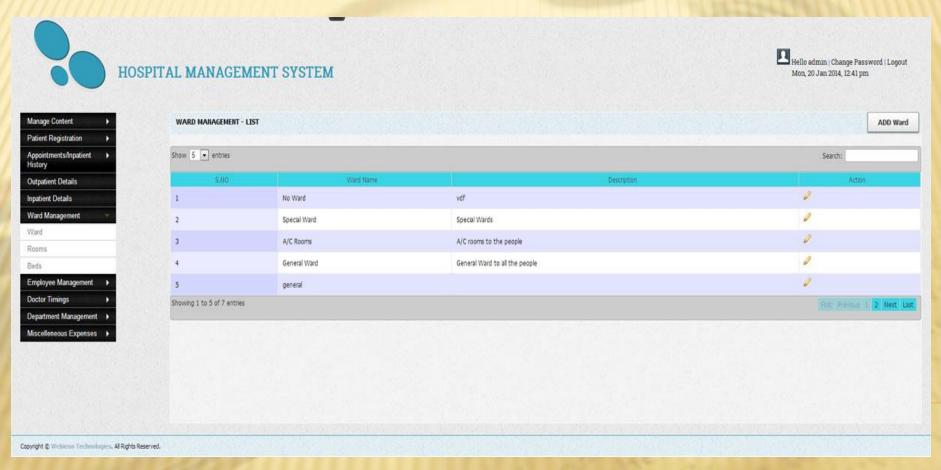

#### **Employee Management:**

- > Employee List
- ➤ Operator

Employee List: To add New Doctors

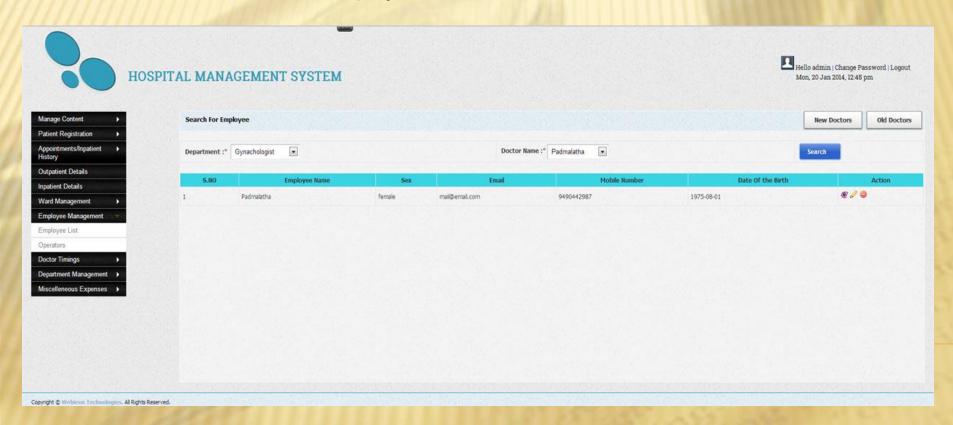

#### **Employee Management:**

➤ Operator

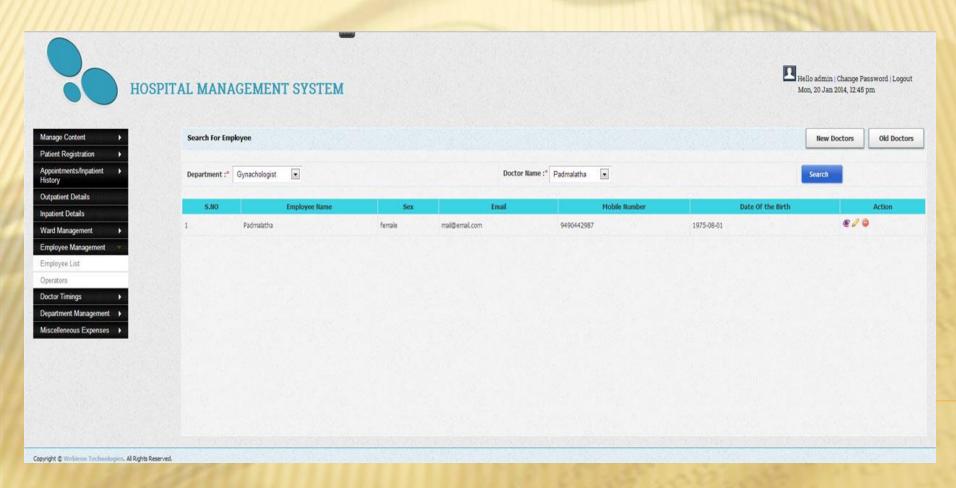

#### Doctor

#### HOSPITAL MANAGEMENT SYSTEM

- ☐ Appointments :
- ☐ In Patient & Out Patient :

Today Appointments: If we click on Registration Id you can add Prescription & can view previous prescription.

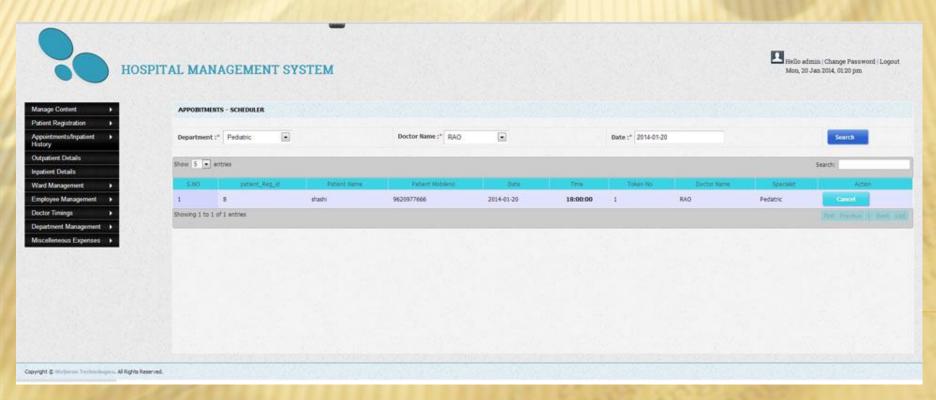

#### Doctor

☐ In Patient & Out Patient:

It Display's as a list.

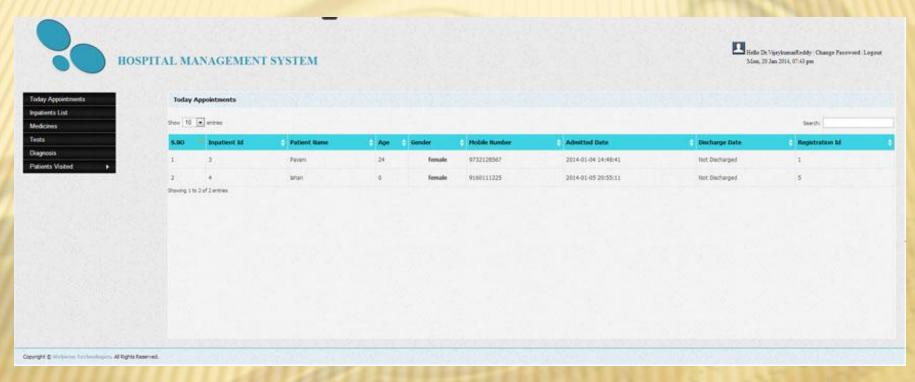

☐ Medicines: Doctor can add medicines & can edit.

#### Pharmacy

- > Pharma Items
- ➤ Order Items
- ➤ Store Master
- >Search Items
- > Reports

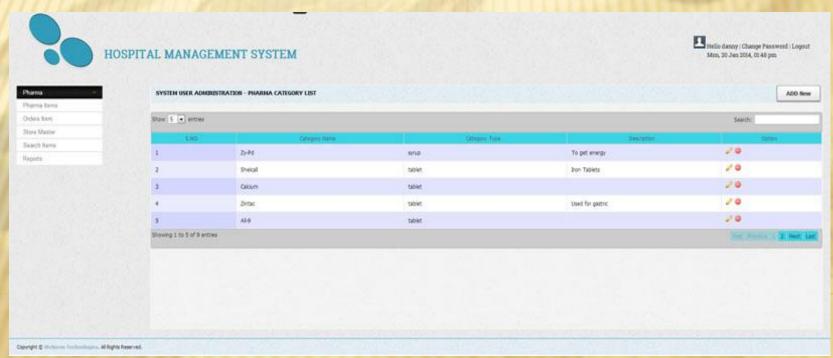

#### **Pharmacy**

| ☐Pharma Items: All the medicine names will be listed here. We can add,edit or delete the |
|------------------------------------------------------------------------------------------|
| Medicine names.                                                                          |
|                                                                                          |
| Reports: We can search the list i.e., how much amount the operators are selling by using |
| there login id's.                                                                        |
|                                                                                          |
| □Search Items: We can check the medicines i.e., quantity of medicines available in the   |
| pharmacy ,there mfg dates,exp dates.                                                     |
|                                                                                          |
| □Store Master: In store master there are three types                                     |
| ✓ counter sales                                                                          |
| ✓ in-patient                                                                             |
| ✓ out-natient                                                                            |
| * UUI-UOUEIII                                                                            |

#### Pharmacy

| □Counter Sales: It is nothing but the patient who are coming from outside for purchasing medicines will be added by selecting counter sales.                                           |
|----------------------------------------------------------------------------------------------------|
| In-Patient- By selecting the in-patient name we can add the medicines what they are purchasing. They can pay the amount in counter itself or else they can add to their expenses list. |
| Out-Patient - Out-patient is nothing but who are coming for general checkup there medines purchased list will be listed here.                                                          |
| □Order Items - We can add the items which we are purchasing from the different vendors and we store the vendor details also.                                                           |
|                                                                                                    |

# THANK YOU

Copyright © webieon technologies Pvt.Ltd